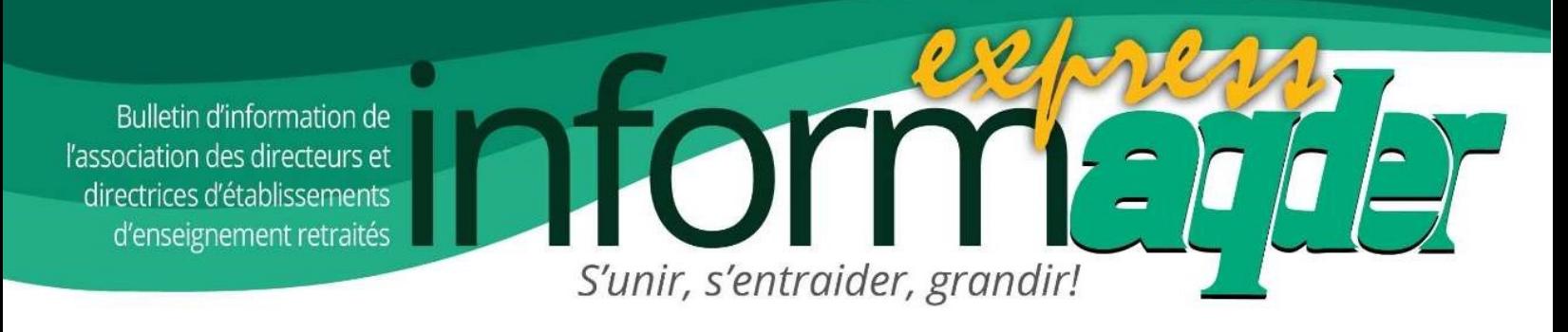

Vol 8, no 8 8 avril 2024

## Première consultation de nos 3000 membres

Voici la première consultation de nos membres pour que nos représentant(e)s de l'AQDER se préparent au rendez-vous national sur le maintien à domicile prévu le 8 mai 2024. On aimerait connaître vos solutions concrètes afin de les emporter à Québec.

Vos représentant(e)s seront :

- Monsieur Michel Gobeil (président de l'AQDER)
- Monsieur Claude Mayeu (vice-président de l'AQDER)
- Madame Louise Chenard (représentante au CA de l'AQDER du comité vigilance)
- Monsieur Robert Cadieux (président du comité vigilance)

Le comité de Vigilance écrit : « L'actualité nous amène à réfléchir et possiblement à réagir sur différents dossiers. Or, celui du « maintien à domicile» retient notre attention.  $\vec{A}$  ce titre, nous vous proposons **un court sondage** qui nous guidera vers d'éventuelles actions à prendre afin d'améliorer nos conditions de vie futures. De plus, notre Association est membre de la Coalition pour la dignité des aînés qui organise le 8 mai « Le rendez-vous national sur le maintien à domicile. À ce titre, nous vous demandons votre collaboration en répondant aujourd'hui à ce court sondage.

Lien pour le sondage : https://fr.surveymonkey.com/r/WD9T6G6

Durée moyenne pour répondre : 2 minutes.

Date limite pour répondre : 15 avril 2024 à 16 h

Le Comité de vigilance de l'AQDER

P.S. : À noter que la semaine prochaine, le comité des assurances fera une consultation sur le sujet des protections en assurances. À suivre.

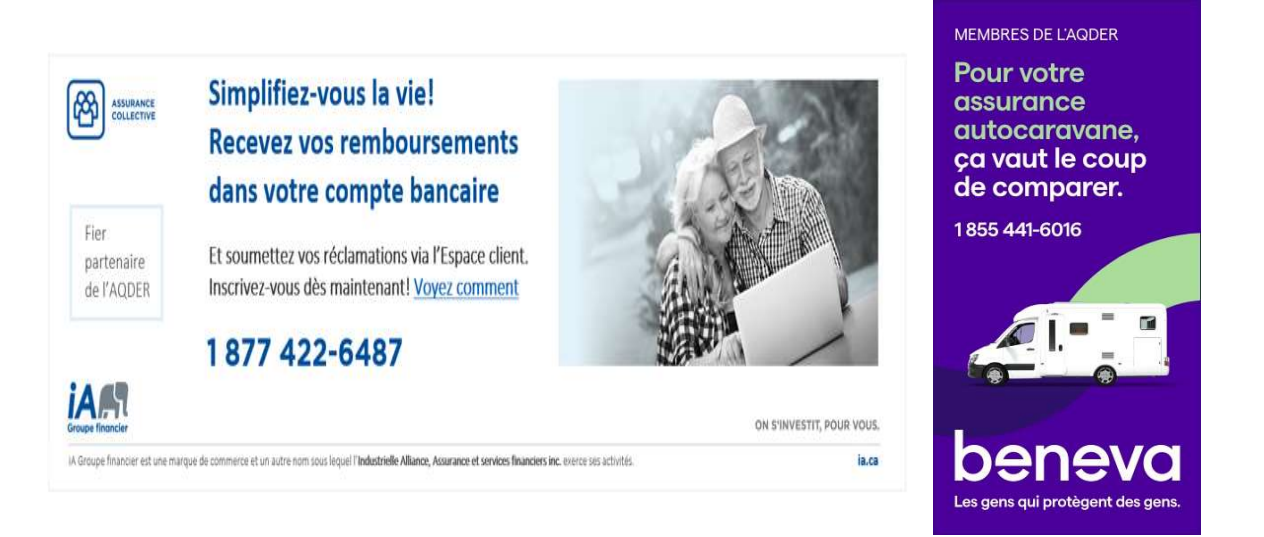

## RAPPEL – ÊTES-VOUS BIEN INSCRIT(E) A DIALOGUE?

Pour mémoire, concernant le service de télémédecine Dialogue, compris dans votre assurance santé iA de l'AQDER depuis le 1<sup>er</sup> janvier dernier, voici ci-dessous, pour rappel si vous ne l'avez pas encore fait, la manière dont vous pouvez procéder pour vous préinscrire dès aujourd'hui pour toute utilisation ultérieure :

Nous vous invitons à visualiser la vidéo de bienvenue chez Dialogue ci-après :

https://videos.dialogue.co/watch/TrBpS4CQW6kjiie41y1mnd

Les services auxquels vous avez dorénavant accès sont nombreux. Nous vous encourageons à créer votre compte dès maintenant pour vous familiariser avec vos nouveaux avantages.

## Créez votre compte Dialogue dès maintenant!

Afin de pouvoir bénéficier des avantages du programme Dialogue et avoir accès aux services offerts, il faut d'abord créer votre compte.

1. Téléchargez l'application Dialogue sur votre téléphone intelligent en utilisant le code QR joint

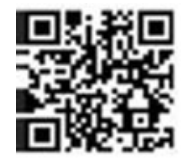

ou via l'application Apple Store (téléphone Apple) ou Play Store (téléphone Androïd), ou accédez à l'application web au https://app.dialogue.co/ à partir des navigateurs web Google Chrome, Safari, Firefox ou Edge Chromium

- 2. Cliquez sur « Créer votre compte ».
- 3. Saisissez une adresse courriel personnelle et un mot de passe.

Note : Si vous avez été invité(e) par un(e) membre de votre famille, assurezvous de vous inscrire en utilisant l'adresse courriel où vous avez reçu l'invitation.

- 4. Remplissez votre profil. Assurez-vous de saisir votre nom et votre date de naissance tels qu'ils figurent sur une pièce d'identité officielle.
- 5. Si les renseignements fournis correspondent à ceux inscrits à votre dossier assuré(e) chez Industrielle Alliance, vos services seront activés automatiquement. Il se peut que l'on vous invite à saisir des renseignements supplémentaires pour compléter votre inscription, tel que votre numéro de certificat d'assurance collective indiqué sur votre carte d'assurance collective et votre numéro de contrat (28000) d'Industrielle Alliance.
- 6. Invitez votre conjoint(e) et vos enfants à charge dans la section «Compte» >«Famille».
- 7. Prenez quelques instants pour vous familiariser avec les services. Vous n'avez qu'à cliquer sur une tuile pour obtenir un aperçu du service et ensuite débuter une consultation, le cas échéant.

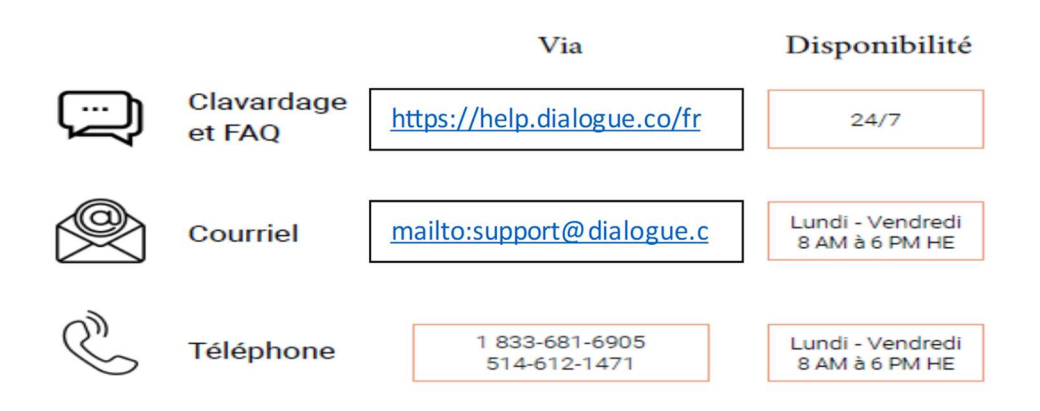

Pour vous aider et vous guider dans la création de votre compte, voici une démo :

https://dialogue.highspot.com/viewer/654a9148b1d449e5e8de594d?iid=627c 4fd907177bfca5022cf5

## Vous avez des questions?

Joignez un membre de l'équipe de soutien de **Dialogue** par l'un des moyens ci-dessus.

Nous vous encourageons à créer votre compte aussitôt que possible, et vous souhaitons un bon Dialoque !

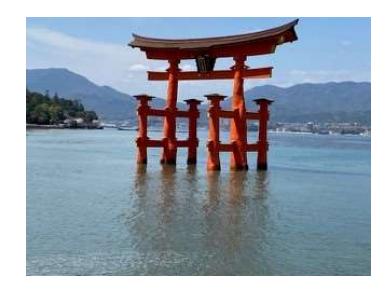